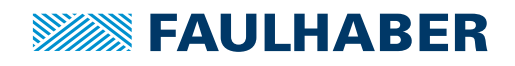

# **Accessories**

Programming Adapter SC/SCS for Speed Controller and Speed Control Systems, USB/RS232 interface

## **Part No.: 6501.00088**

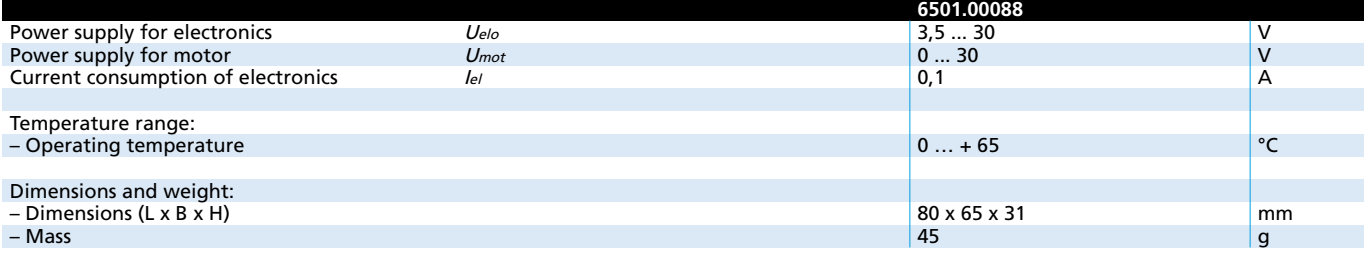

#### **General information**

**Description of connectors / controls:**

- X1 Terminals for power supplies
	- Pin 1: GND Ground connection of power supply/supplies Pin 2: Uelo Power supply for electronics
	-
	- Pin 3: Umot Power supply for motor winding
- X2, X3, X6, X10 Terminals for motor / motor controller
	- Pin 1: UP Power supply for motor electronics Pin 2: U<sub>mot</sub> Power supply for motor winding
	- Pin 3: GND Power supply negative pole
	-
	- Pin 4: Unsoll Output for nominal speed setting 0...10V
	- Pin 5: DIR Output for direction of rotation setting<br>Pin 6: FG Input for speed signal from motor contr
- Input for speed signal from motor controller X5 RS232 connector, may optionally be used instead of X9 in
- PROG mode for programming X9 USB connector, may optionally be used instead of X5 in PROG
- mode for programming JP1 Jumper can be removed and connected to an amperemeter for motor current measurement at Umot.
- JP3 Jumper to separate power supply for electronics and motor 1-2: UP = Umot » Joint power supply to electronics and motor winding via terminal Umot
	- 2-3: UP = Uelo » Power supply to electronics via separate terminal Uelo (separate power supply for electronics and motor winding). Power supply for programming adapter also via the terminal selected for UP
- JP9 Connector for external signal for Unsoll, e.g. PWM signal for speed setting. Note: JP10 must then be removed.

#### ī **Dimensional drawing and connection information**

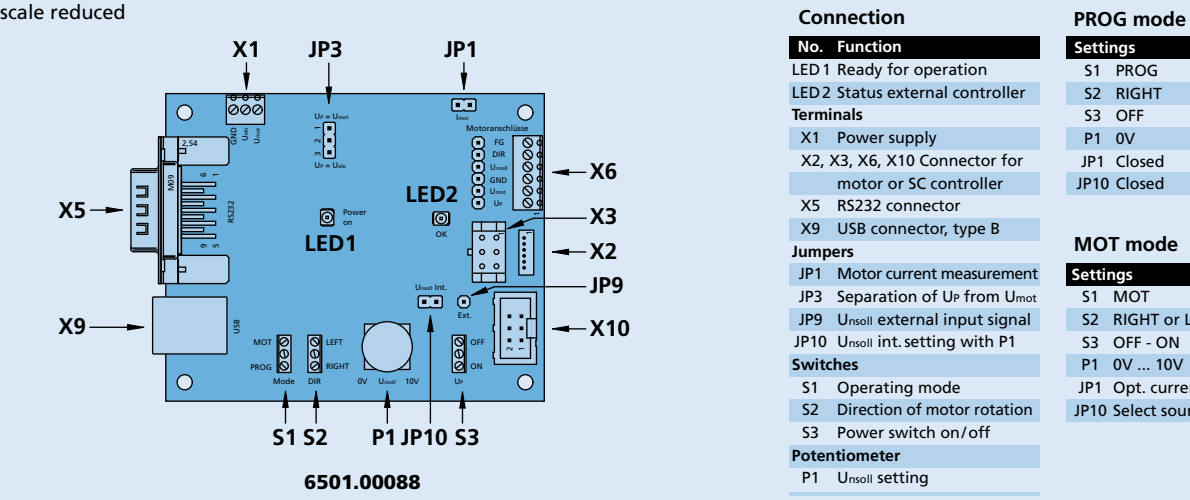

- JP10 Jumper for selection of the source for Unsoll. Closed: Unsoll adjustable with P1.
- S1 Switch for setting the operating mode PROG mode = software update MOT mode = motor operation
- S2 Switch for setting the direction of rotation of the motor
- S3 Switch for switching the power supply UP for the electronics on/off
- P1 P1 is used to set Unsoll from 0...10V. JP10 must be closed. The power supply UP must be at least 10,5V.
- LED1 Indicates the programming adapter is ready for operation
- LED2 Indicates the external controller status.  $ON =$  ready for operation,  $OFF =$  error

#### **Start-up**

- Connect operating voltage to X1. Use alternatively joint or separate operating voltage for electronics and motor. Note: Pay attention to correct setting of JP3.
- Pay attention to minimum/maximum values for Umot and Uelo. S3 in position OFF; JP1 and JP10 closed.
- Connect motor/motor controller to X2, X3, X6 or X10.
- For PROG mode, connect to a Windows PC at X5 (null modem cable) or X9 (USB connection cable type B).
- LED1 and LED2 lights up after power-on for Umot or Umot and Uelo.

#### **Driver installation:**

If the programming adapter is to be operated via the USB connector X9, a special USB driver must be installed if using Windows XP (further details on request).

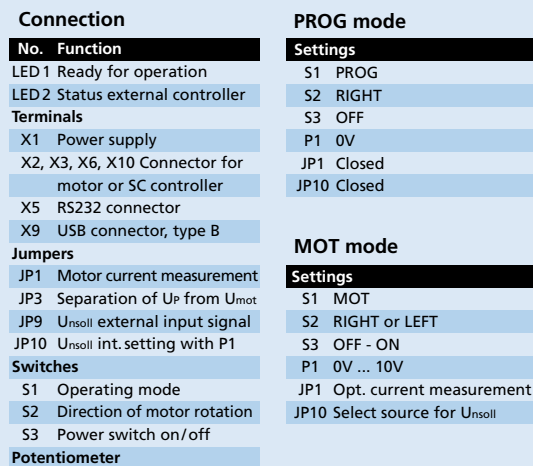

### P1 Unsoll setting

**Edition 2020 Feb.18** For detailed information regarding FAULHABER accessories please refer to the instruction manuals.

© DR. FRITZ FAULHABER GMBH & CO. KG Specifications subject to change without notice. **www.faulhaber.com**

or LEFT  $\overline{\rm N}$